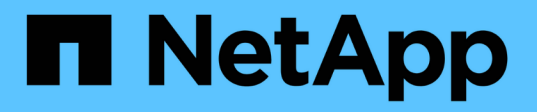

## **Configurez un serveur SMB dans un domaine Active Directory**

ONTAP 9

NetApp April 24, 2024

This PDF was generated from https://docs.netapp.com/fr-fr/ontap/smb-config/configure-time-servicestask.html on April 24, 2024. Always check docs.netapp.com for the latest.

# **Sommaire**

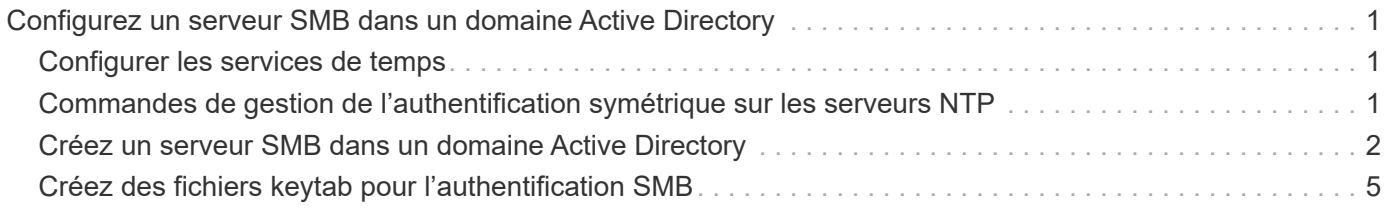

# <span id="page-2-0"></span>**Configurez un serveur SMB dans un domaine Active Directory**

### <span id="page-2-1"></span>**Configurer les services de temps**

Avant de créer un serveur SMB dans un contrôleur Active Domain, vous devez vous assurer que l'heure du cluster et l'heure sur les contrôleurs de domaine du domaine auquel le serveur SMB appartient correspondent dans les cinq minutes.

#### **Description de la tâche**

Vous devez configurer les services NTP du cluster de manière à utiliser les mêmes serveurs NTP pour la synchronisation horaire que le domaine Active Directory.

Depuis ONTAP 9.5, vous pouvez configurer votre serveur NTP avec une authentification symétrique.

#### **Étapes**

- 1. Configurer les services de temps à l'aide du cluster time-service ntp server create commande.
	- Pour configurer des services de temps sans authentification symétrique, entrez la commande suivante : cluster time-service ntp server create -server server ip address
	- Pour configurer des services de temps avec une authentification symétrique, entrez la commande suivante: cluster time-service ntp server create -server server ip address -key-id key id cluster time-service ntp server create -server 10.10.10.1 cluster time-service ntp server create -server 10.10.10.2
- 2. Vérifiez que les services de temps sont correctement configurés à l'aide du cluster time-service ntp server show commande.

cluster time-service ntp server show

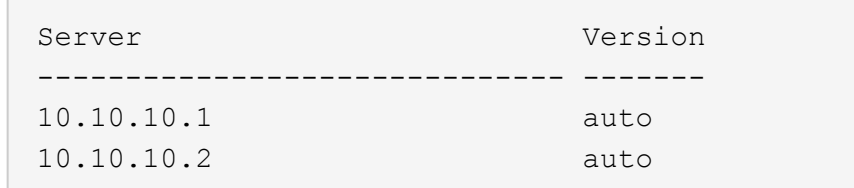

### <span id="page-2-2"></span>**Commandes de gestion de l'authentification symétrique sur les serveurs NTP**

Depuis ONTAP 9.5, le protocole NTP (Network Time Protocol) version 3 est pris en charge. NTPv3 inclut une authentification symétrique à l'aide de clés SHA-1 qui augmente la sécurité du réseau.

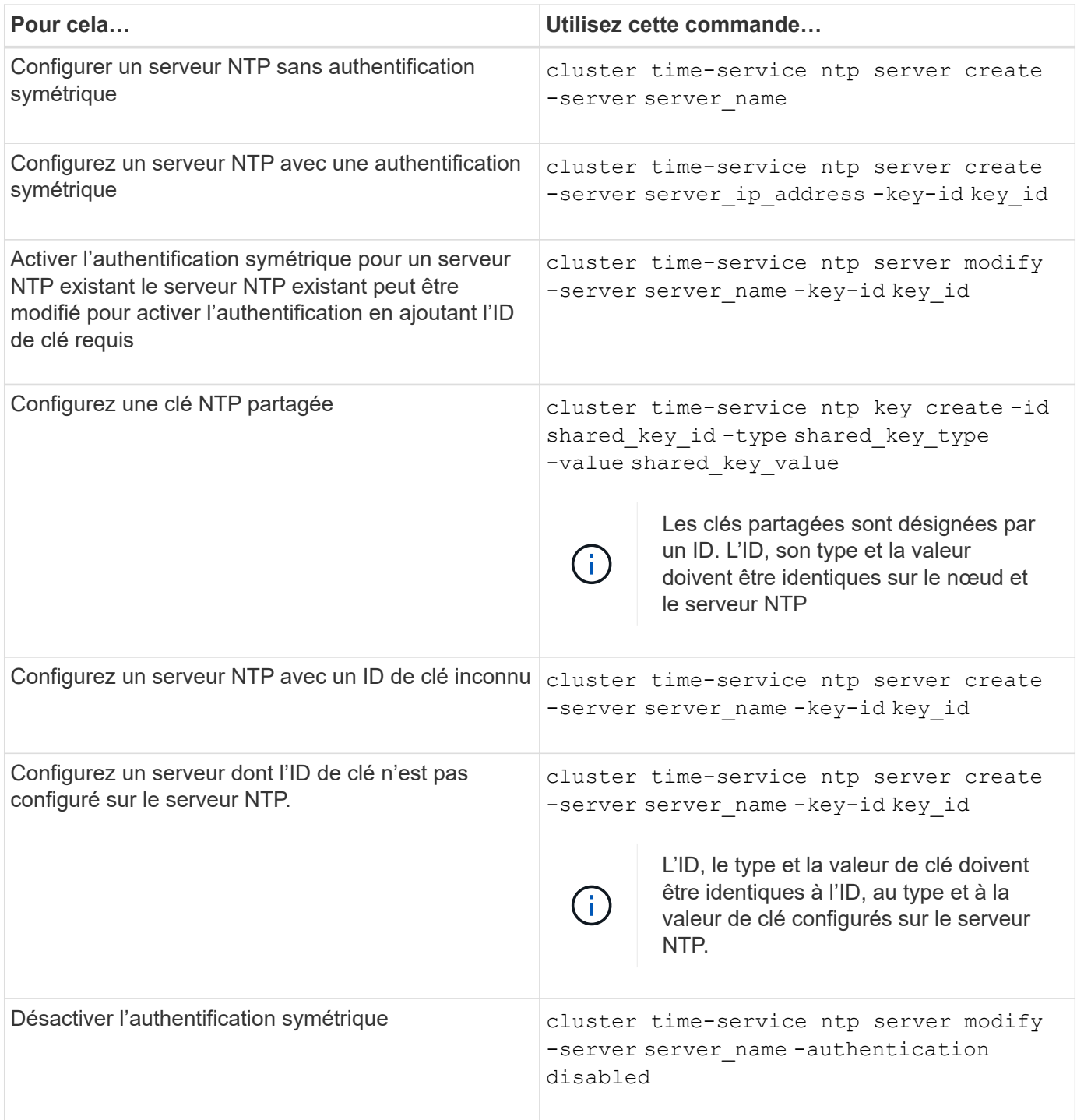

### <span id="page-3-0"></span>**Créez un serveur SMB dans un domaine Active Directory**

Vous pouvez utiliser le vserver cifs create Commande pour créer un serveur SMB sur le SVM et spécifier le domaine Active Directory (AD) auquel il appartient.

#### **Avant de commencer**

Le SVM et les LIF que vous utilisez pour transmettre des données doivent avoir été configurés pour permettre le protocole SMB. Les LIFs doivent pouvoir se connecter aux serveurs DNS configurés sur le SVM et à un contrôleur de domaine AD du domaine auquel vous souhaitez rejoindre le serveur SMB.

Tout utilisateur autorisé à créer des comptes machine dans le domaine AD auquel vous rejoignez le serveur SMB peut créer le serveur SMB sur la SVM. Cela peut inclure des utilisateurs d'autres domaines.

À partir de ONTAP 9.7, votre administrateur AD peut vous fournir un URI vers un fichier keytab comme alternative à vous fournir un nom et un mot de passe à un compte Windows privilégié. Lorsque vous recevez l'URI, l'inclure dans le -keytab-uri paramètre avec le vserver cifs commandes.

#### **Description de la tâche**

Lors de la création d'un serveur SMB dans un domaine d'annuaire d'activités :

- Vous devez utiliser le nom de domaine complet (FQDN) lors de la spécification du domaine.
- Le paramètre par défaut consiste à ajouter le compte de machine du serveur SMB à l'objet CN=Computer Active Directory.
- Vous pouvez choisir d'ajouter le serveur SMB à une autre unité organisationnelle (ou) en utilisant le -ou option.
- Vous pouvez choisir d'ajouter une liste délimitée par des virgules d'un ou de plusieurs alias NetBIOS (jusqu'à 200) pour le serveur SMB.

La configuration des alias NetBIOS d'un serveur SMB peut être utile lorsque vous regroupez des données provenant d'autres serveurs de fichiers vers le serveur SMB et que vous souhaitez que le serveur SMB réponde aux noms des serveurs d'origine.

Le vserver cifs les pages man contiennent des paramètres facultatifs supplémentaires et des exigences de dénomination.

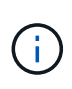

Depuis ONTAP 9.1, vous pouvez activer SMB version 2.0 pour vous connecter à un contrôleur de domaine (DC). Cela est nécessaire si vous avez désactivé SMB 1.0 sur les contrôleurs de domaine. Depuis ONTAP 9.2, SMB 2.0 est activé par défaut.

Depuis ONTAP 9.8, vous pouvez spécifier le cryptage des connexions aux contrôleurs de domaine. ONTAP nécessite un cryptage pour les communications du contrôleur de domaine lorsque -encryption-required -for-dc-connection l'option est définie sur true; la valeur par défaut est false. Lorsque l'option est définie, seul le protocole SMB3 est utilisé pour les connexions ONTAP-DC, car le chiffrement n'est pris en charge que par SMB3. .

["Gestion SMB"](https://docs.netapp.com/fr-fr/ontap/smb-admin/index.html) Contient plus d'informations sur les options de configuration du serveur SMB.

#### **Étapes**

1. Vérifiez que la licence SMB est installée sur votre cluster : system license show -package cifs

La licence SMB est incluse avec ["ONTAP One".](https://docs.netapp.com/us-en/ontap/system-admin/manage-licenses-concept.html#licenses-included-with-ontap-one) Si vous n'avez pas ONTAP One et que la licence n'est pas installée, contactez votre ingénieur commercial.

Une licence CIFS n'est pas requise si le serveur SMB sera utilisé uniquement pour l'authentification.

2. Créez le serveur SMB dans un domaine AD : vserver cifs create -vserver vserver name -cifs-server smb server name -domain FQDN [-ou organizational\_unit][-netbiosaliases NetBIOS name, ...][-keytab-uri {(ftp|http)://hostname|IP address}][comment text]

Lorsque vous entrez dans un domaine, cette commande peut prendre plusieurs minutes.

La commande suivante crée le serveur SMB "`mb\_server01'" dans le domaine ""example.com":

cluster1::> vserver cifs create -vserver vs1.example.com -cifs-server smb server01 -domain example.com

La commande suivante crée le serveur SMB "smb\_server02" dans le domaine "m`ydomain.com`" et authentifie l'administrateur ONTAP avec un fichier keytab:

```
cluster1::> vserver cifs create -vserver vs1.mydomain.com -cifs-server
smb server02 -domain mydomain.com -keytab-uri
http://admin.mydomain.com/ontap1.keytab
```
3. Vérifiez la configuration du serveur SMB à l'aide du vserver cifs show commande.

Dans cet exemple, le résultat de la commande montre qu'un serveur SMB nommé « `SMB\_SERVER01' » a été créé sur la SVM vs1.example.com et a été rejoint au domaine « example.com`" domain.

```
cluster1::> vserver cifs show -vserver vs1
                                              Vserver: vs1.example.com
                            CIFS Server NetBIOS Name: SMB_SERVER01
                       NetBIOS Domain/Workgroup Name: EXAMPLE
                         Fully Qualified Domain Name: EXAMPLE.COM
Default Site Used by LIFs Without Site Membership:
                                Authentication Style: domain
                  CIFS Server Administrative Status: up
                             CIFS Server Description: -
                             List of NetBIOS Aliases: -
```
4. Si vous le souhaitez, activez la communication chiffrée avec le contrôleur de domaine (ONTAP 9.8 et versions ultérieures) : vserver cifs security modify -vserver svm\_name -encryption -required-for-dc-connection true

#### **Exemples**

La commande suivante crée un serveur SMB nommé « 'smb server02' » sur le SVM vs2.example.com dans le domaine « example.com`" domain. Le compte machine est créé dans le conteneur « ou=eng,ou=corp,DC=exemple,DC=com ». Un alias NetBIOS est attribué au serveur SMB.

```
cluster1::> vserver cifs create -vserver vs2.example.com –cifs-server
smb server02 -domain example.com -ou OU=eng,OU=corp -netbios-aliases
old_cifs_server01
cluster1::> vserver cifs show -vserver vs1
                                             Vserver: vs2.example.com
                            CIFS Server NetBIOS Name: SMB_SERVER02
                      NetBIOS Domain/Workgroup Name: EXAMPLE
                         Fully Qualified Domain Name: EXAMPLE.COM
Default Site Used by LIFs Without Site Membership:
                                Authentication Style: domain
                  CIFS Server Administrative Status: up
                             CIFS Server Description: -
                             List of NetBIOS Aliases: OLD_CIFS_SERVER01
```
La commande suivante permet à un utilisateur d'un domaine différent, dans ce cas un administrateur d'un domaine de confiance, de créer un serveur SMB nommé « MB server03' » sur le SVM vs3.example.com. Le `-domain Option spécifie le nom du domaine de départ (spécifié dans la configuration DNS) dans lequel vous souhaitez créer le serveur SMB. Le username spécifie l'administrateur du domaine de confiance.

- Home domain : example.com
- Domaine de confiance : trust.lab.com
- Nom d'utilisateur du domaine de confiance : Administrator1

```
cluster1::> vserver cifs create -vserver vs3.example.com -cifs-server
smb server03 -domain example.com
Username: Administrator1@trust.lab.com
Password: . . .
```
### <span id="page-6-0"></span>**Créez des fichiers keytab pour l'authentification SMB**

Depuis ONTAP 9.7, ONTAP prend en charge l'authentification des SVM avec des serveurs Active Directory (AD) utilisant des fichiers keytab. Les administrateurs AD génèrent un fichier keytab et le rendent disponible aux administrateurs ONTAP sous la forme d'un URI (Uniform Resource identifier), qui est fourni lorsque vserver cifs Les commandes exigent une authentification Kerberos avec le domaine AD.

Les administrateurs D'AD peuvent créer les fichiers keytab à l'aide du serveur Windows standard ktpass commande. La commande doit être exécutée sur le domaine principal où une authentification est requise. Le ktpass la commande peut être utilisée pour générer des fichiers keytab uniquement pour les utilisateurs du domaine principal ; les clés générées à l'aide d'utilisateurs du domaine approuvé ne sont pas prises en charge.

Les fichiers keytab sont générés pour des utilisateurs ONTAP admin spécifiques. Tant que le mot de passe de

l'utilisateur administrateur ne change pas, les clés générées pour le type de cryptage et le domaine spécifiques ne changent pas. Par conséquent, un nouveau fichier keytab est requis chaque fois que le mot de passe de l'utilisateur admin est modifié.

Les types de cryptage suivants sont pris en charge :

- AES256-SHA1
- DES-CBC-MD5

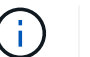

ONTAP ne prend pas en charge le type de cryptage DES-CBC-CRC.

• RC4-HMAC

AES256 est le type de cryptage le plus élevé et doit être utilisé si activé sur le système ONTAP.

Les fichiers keytab peuvent être générés en spécifiant le mot de passe admin ou en utilisant un mot de passe généré de manière aléatoire. Toutefois, une seule option de mot de passe peut être utilisée à un moment donné, car une clé privée spécifique à l'utilisateur admin est nécessaire au serveur AD pour déchiffrer les clés à l'intérieur du fichier keytab. Toute modification de la clé privée d'un administrateur spécifique invalidera le fichier keytab.

#### **Informations sur le copyright**

Copyright © 2024 NetApp, Inc. Tous droits réservés. Imprimé aux États-Unis. Aucune partie de ce document protégé par copyright ne peut être reproduite sous quelque forme que ce soit ou selon quelque méthode que ce soit (graphique, électronique ou mécanique, notamment par photocopie, enregistrement ou stockage dans un système de récupération électronique) sans l'autorisation écrite préalable du détenteur du droit de copyright.

Les logiciels dérivés des éléments NetApp protégés par copyright sont soumis à la licence et à l'avis de nonresponsabilité suivants :

CE LOGICIEL EST FOURNI PAR NETAPP « EN L'ÉTAT » ET SANS GARANTIES EXPRESSES OU TACITES, Y COMPRIS LES GARANTIES TACITES DE QUALITÉ MARCHANDE ET D'ADÉQUATION À UN USAGE PARTICULIER, QUI SONT EXCLUES PAR LES PRÉSENTES. EN AUCUN CAS NETAPP NE SERA TENU POUR RESPONSABLE DE DOMMAGES DIRECTS, INDIRECTS, ACCESSOIRES, PARTICULIERS OU EXEMPLAIRES (Y COMPRIS L'ACHAT DE BIENS ET DE SERVICES DE SUBSTITUTION, LA PERTE DE JOUISSANCE, DE DONNÉES OU DE PROFITS, OU L'INTERRUPTION D'ACTIVITÉ), QUELLES QU'EN SOIENT LA CAUSE ET LA DOCTRINE DE RESPONSABILITÉ, QU'IL S'AGISSE DE RESPONSABILITÉ CONTRACTUELLE, STRICTE OU DÉLICTUELLE (Y COMPRIS LA NÉGLIGENCE OU AUTRE) DÉCOULANT DE L'UTILISATION DE CE LOGICIEL, MÊME SI LA SOCIÉTÉ A ÉTÉ INFORMÉE DE LA POSSIBILITÉ DE TELS DOMMAGES.

NetApp se réserve le droit de modifier les produits décrits dans le présent document à tout moment et sans préavis. NetApp décline toute responsabilité découlant de l'utilisation des produits décrits dans le présent document, sauf accord explicite écrit de NetApp. L'utilisation ou l'achat de ce produit ne concède pas de licence dans le cadre de droits de brevet, de droits de marque commerciale ou de tout autre droit de propriété intellectuelle de NetApp.

Le produit décrit dans ce manuel peut être protégé par un ou plusieurs brevets américains, étrangers ou par une demande en attente.

LÉGENDE DE RESTRICTION DES DROITS : L'utilisation, la duplication ou la divulgation par le gouvernement sont sujettes aux restrictions énoncées dans le sous-paragraphe (b)(3) de la clause Rights in Technical Data-Noncommercial Items du DFARS 252.227-7013 (février 2014) et du FAR 52.227-19 (décembre 2007).

Les données contenues dans les présentes se rapportent à un produit et/ou service commercial (tel que défini par la clause FAR 2.101). Il s'agit de données propriétaires de NetApp, Inc. Toutes les données techniques et tous les logiciels fournis par NetApp en vertu du présent Accord sont à caractère commercial et ont été exclusivement développés à l'aide de fonds privés. Le gouvernement des États-Unis dispose d'une licence limitée irrévocable, non exclusive, non cessible, non transférable et mondiale. Cette licence lui permet d'utiliser uniquement les données relatives au contrat du gouvernement des États-Unis d'après lequel les données lui ont été fournies ou celles qui sont nécessaires à son exécution. Sauf dispositions contraires énoncées dans les présentes, l'utilisation, la divulgation, la reproduction, la modification, l'exécution, l'affichage des données sont interdits sans avoir obtenu le consentement écrit préalable de NetApp, Inc. Les droits de licences du Département de la Défense du gouvernement des États-Unis se limitent aux droits identifiés par la clause 252.227-7015(b) du DFARS (février 2014).

#### **Informations sur les marques commerciales**

NETAPP, le logo NETAPP et les marques citées sur le site<http://www.netapp.com/TM>sont des marques déposées ou des marques commerciales de NetApp, Inc. Les autres noms de marques et de produits sont des marques commerciales de leurs propriétaires respectifs.